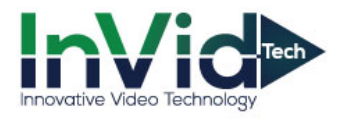

## **Password Reset Procedure**

- Reboot the DVR/NVR so the start time is the current date.
- At the DVR/NVR bring up the login screen

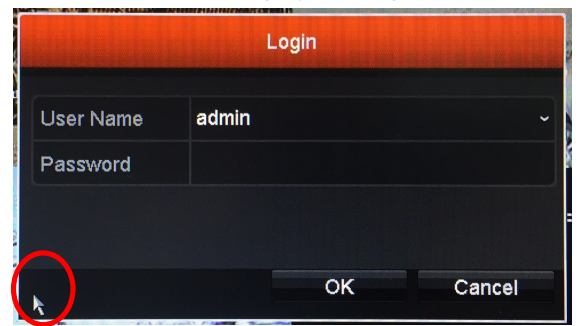

• In the bottom left-hand corner, click the mouse a couple of times and you will trigger a contact sensitive area that pulls up the Serial Number of the device.

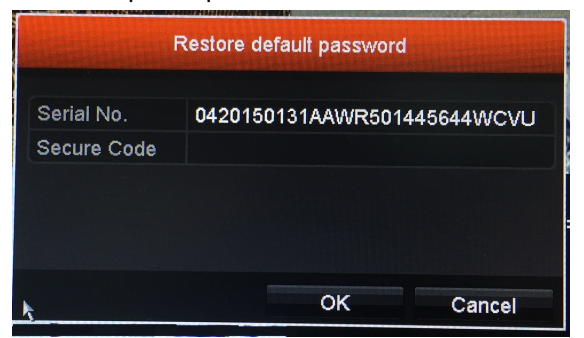

- Please provide this number to a InVid Tech technical support agent
- InVid Tech technical support will provide you with a recovery code to enter
- Enter the recovery code (case sensitive) into the login screen, at the device, and it will give them a success message.

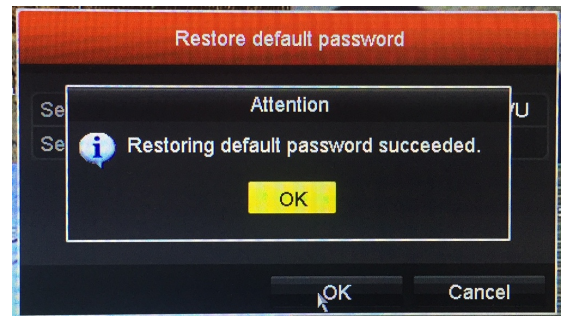

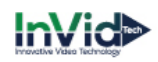